# **BVPS Year 5/6 Remote Learning Update 2021**

As we move into another phase of remote learning, Year 5 and 6 will once again be using the tools available to us within Office 365.

Please make sure you have your username and password for this and all other online tools and resources we use at school (Office 365, STARZ, TTRS, AR, Nessy (if you use it), Touch Typing, Code.org etc). If you need any of these details please contact your class teacher via STARZ, the class email or Teams chat (instructions at the end of this document).

You have all used these tools successfully both in school and at home, so hopefully you will remember how to use them.

## **Our basic timetable is shown below;**

Nessy - children will be expected to access for 20 mins each day.

PM Sessions - 'Around the world in 80 days' with a different country focus each week. Creative activities to include cross curricular Art, DT, Science, PSHE and Topic

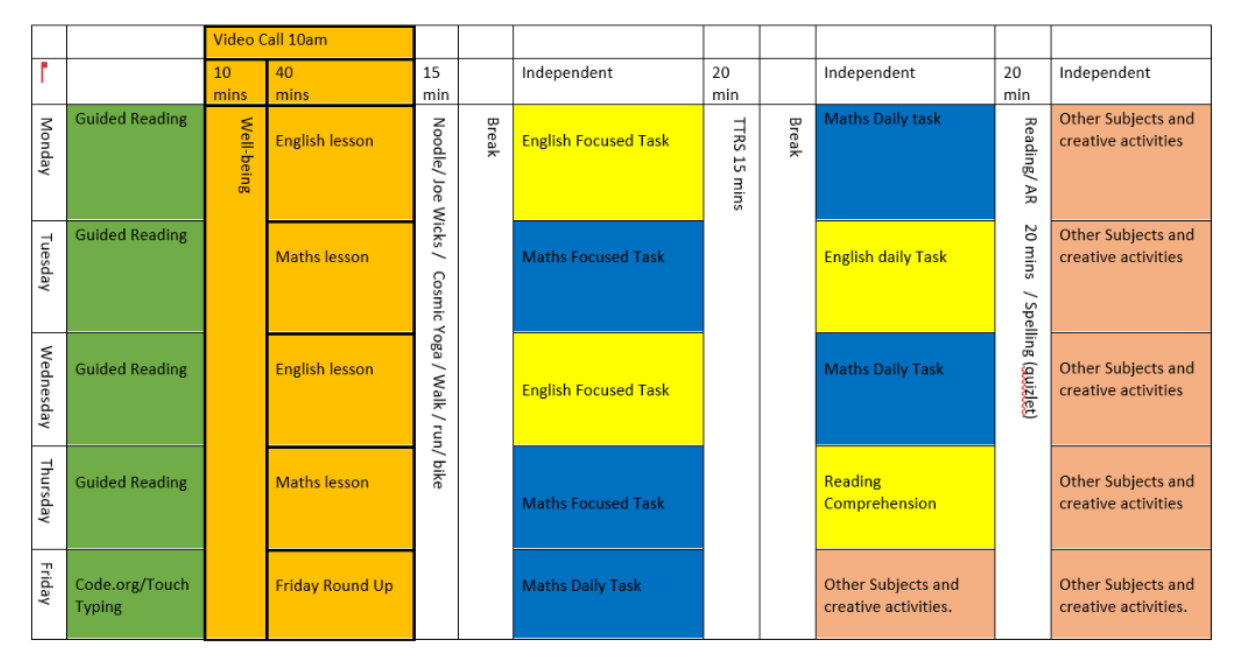

As you can see, you will have a range of tasks to complete each day, **including a teacher-led video lesson at 10am every day (orange columns)**.

## **Teacher-led video lessons**

You will also need to log in to a Teams video call with your class teacher each day for teacher-led lessons. These will be at 10am every day and cover a different subject focus.

For Teacher-led English and round-up sessions you will have lessons with your normal class teacher.

#### **For Teacher-led Maths lessons you will have video lessons with your Maths teacher.**

Each Teacher's video links can be found within the **Content Library > Class information**  folder of your class notebook.

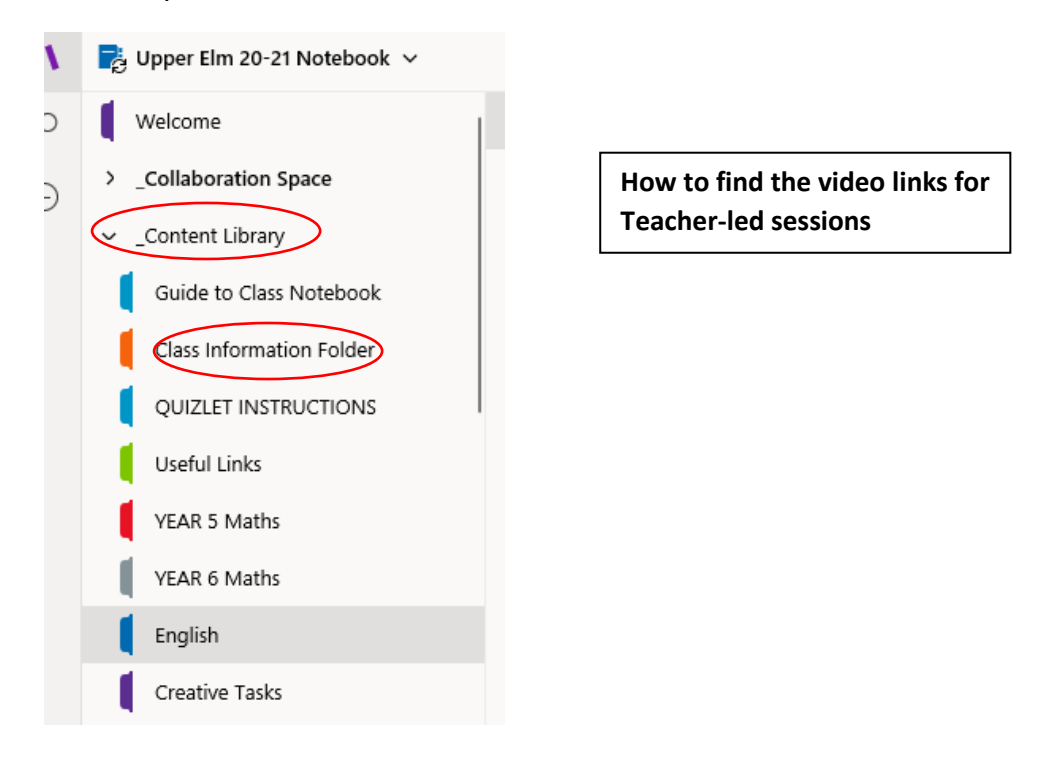

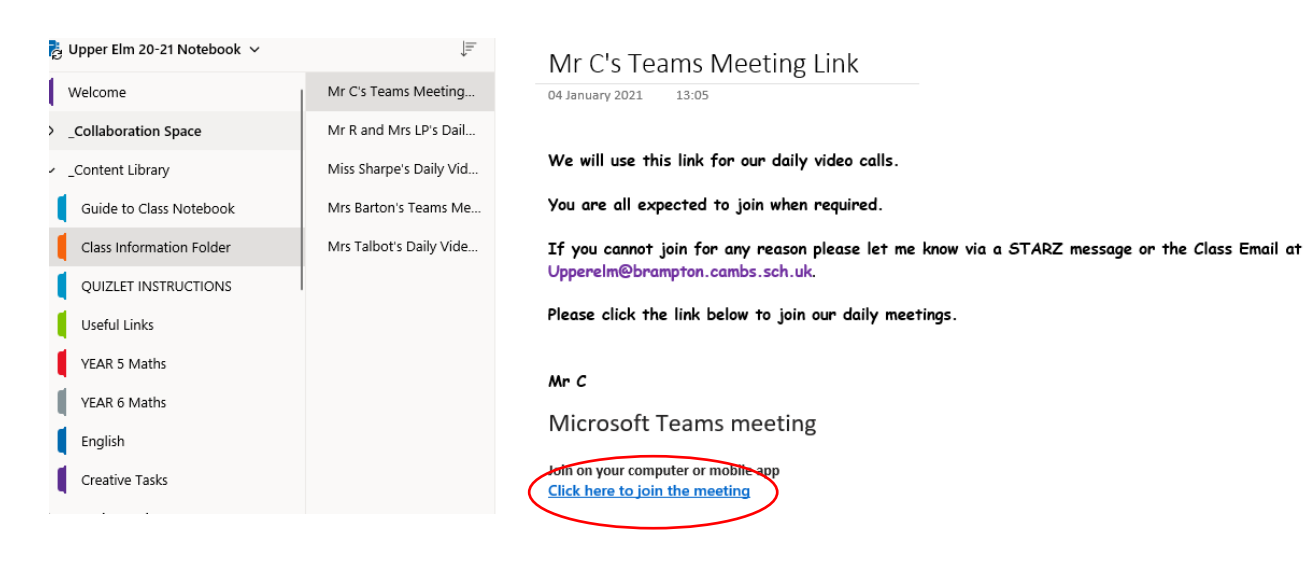

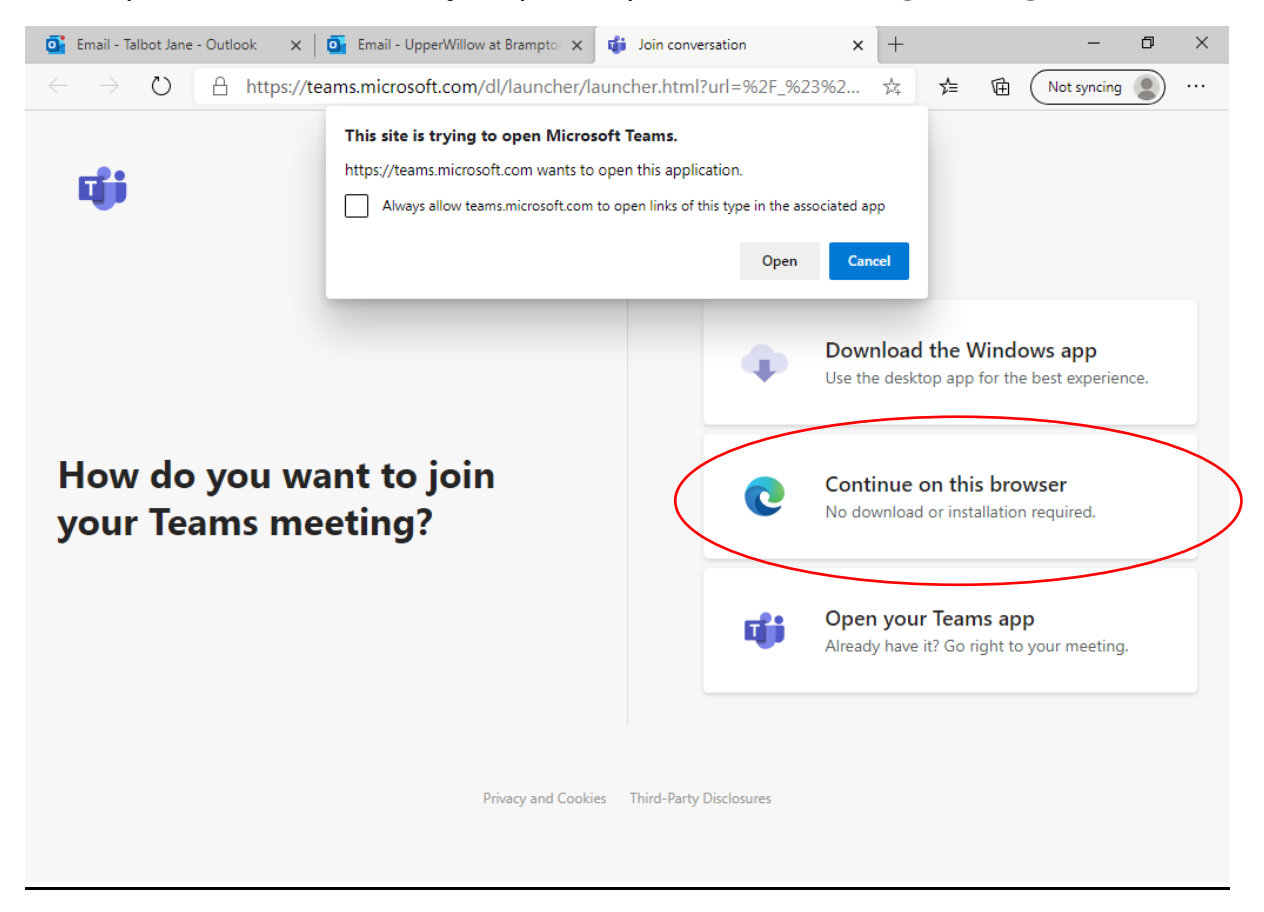

## *When you click the link to join you may see the following message;*

#### **You now have two options;**

- (1) If you have the Office App you can click open to open the video.
- *(2)* If you want to continue *online,* then cancel this message and choose the *'Continue on this browser'.*

## **Finding lesson resources and tasks to complete**

Each subject focus has a **Section** within the **Content Library.**

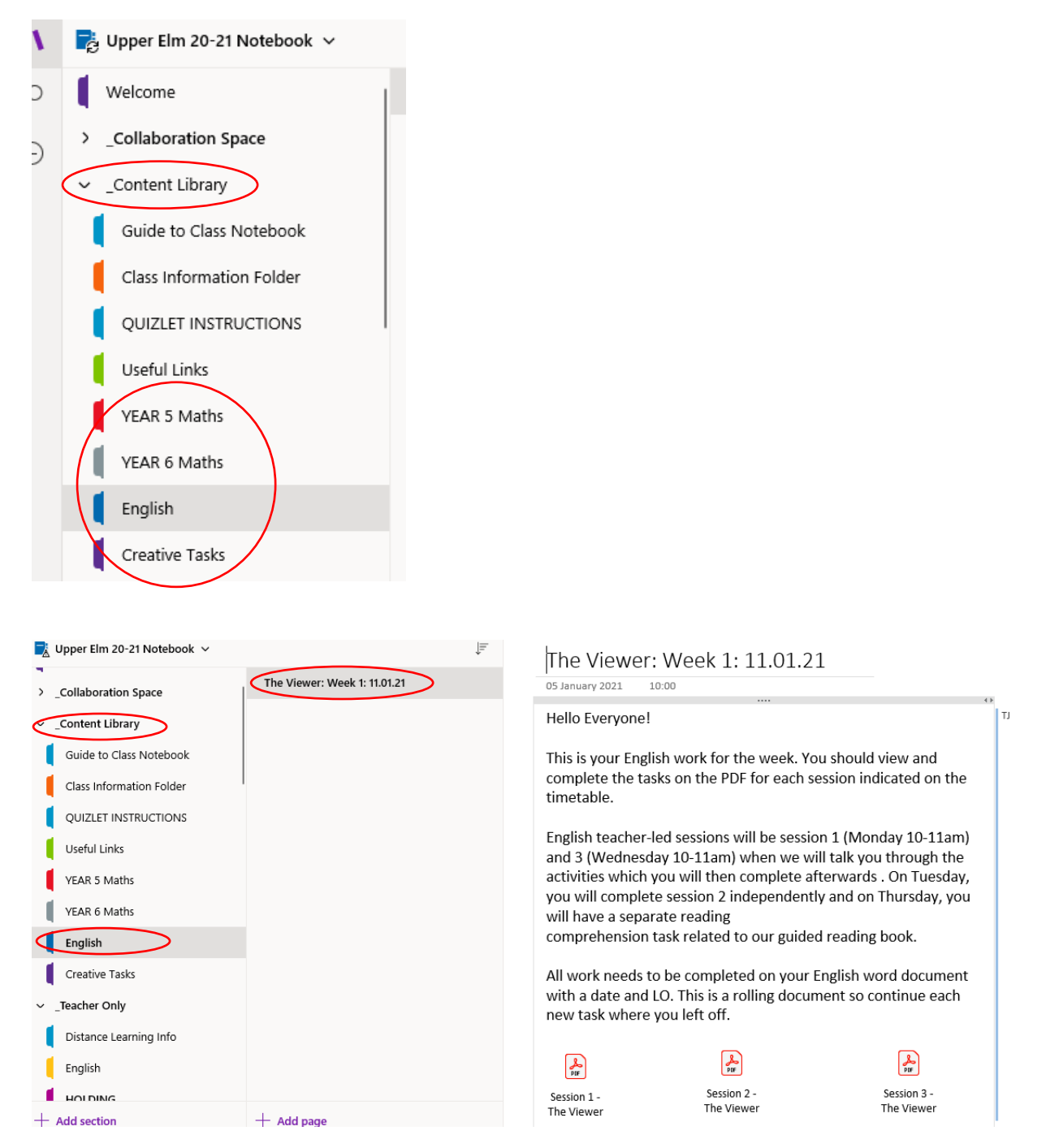

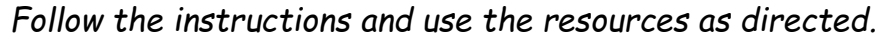

## **NOTE**

We are not using the class notebook folders this time. You will only need to access the resources within the Content Library.

## **Completing work – Using a Shared Word Document**

You will be completing all your work whilst away from school within a *Shared Word Document*.

These have been created by your class teacher and have been shared with you.

Once logged in, these should appear within your *'Shared with me'* section on your home page.

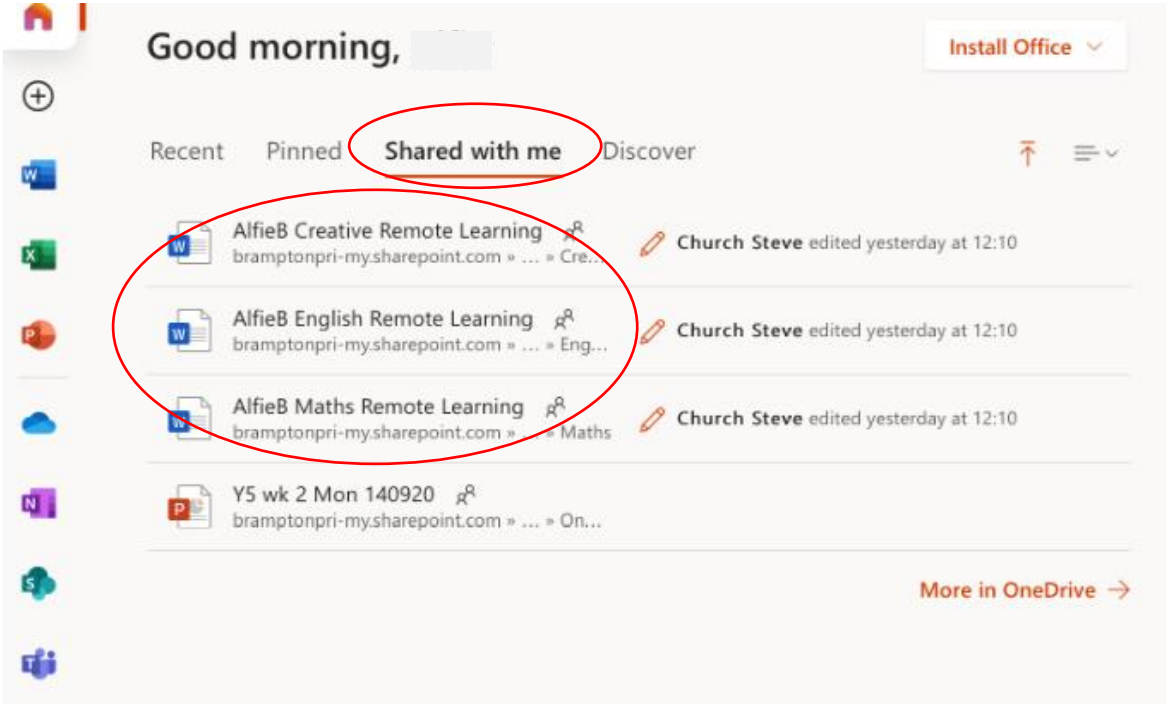

As you can see you have **three Word documents** for each main subject focus.

#### **You will complete all of your work in these documents**.

- All maths work will be completed in the Maths document
- All the English tasks in your English document
- All other work in your Creative document

They are shared with your teacher who will look at and comment on your work as appropriate.

For each piece of work;

- (1) Put the date and LO in the document.
- (2) For some work you will work directly in the word document but for others you may need to work on paper or print something out.
- (3) Either write on the document or if you have worked on paper or printout, take a photograph of your work and insert it onto the page in the appropriate place.

#### **Communication during Remote Learning**

During lockdown there are **three** main ways you can contact your class teacher;

- (1) **STARZ** Use the message function as normal.
- (2) **Class Emails** Use the appropriate class email to send an email to your class teacher.
	- a. [upperelm@brampton.cambs.sch.uk](mailto:upperelm@brampton.cambs.sch.uk)
	- b. [uppercedar@brampton.cambs.sch.uk](mailto:uppercedar@brampton.cambs.sch.uk)
	- c. [upperbeech@brampton.cambs.sch.uk](mailto:upperbeech@brampton.cambs.sch.uk)
	- d. [uppermaple@brampton.cambs.sch.uk](mailto:uppermaple@brampton.cambs.sch.uk)
	- e. [upperwillow@brampton.cambs.sch.uk](mailto:upperwillow@brampton.cambs.sch.uk)

#### (3) **Teams Chat** – Use the chat function within Teams to message your class teacher.

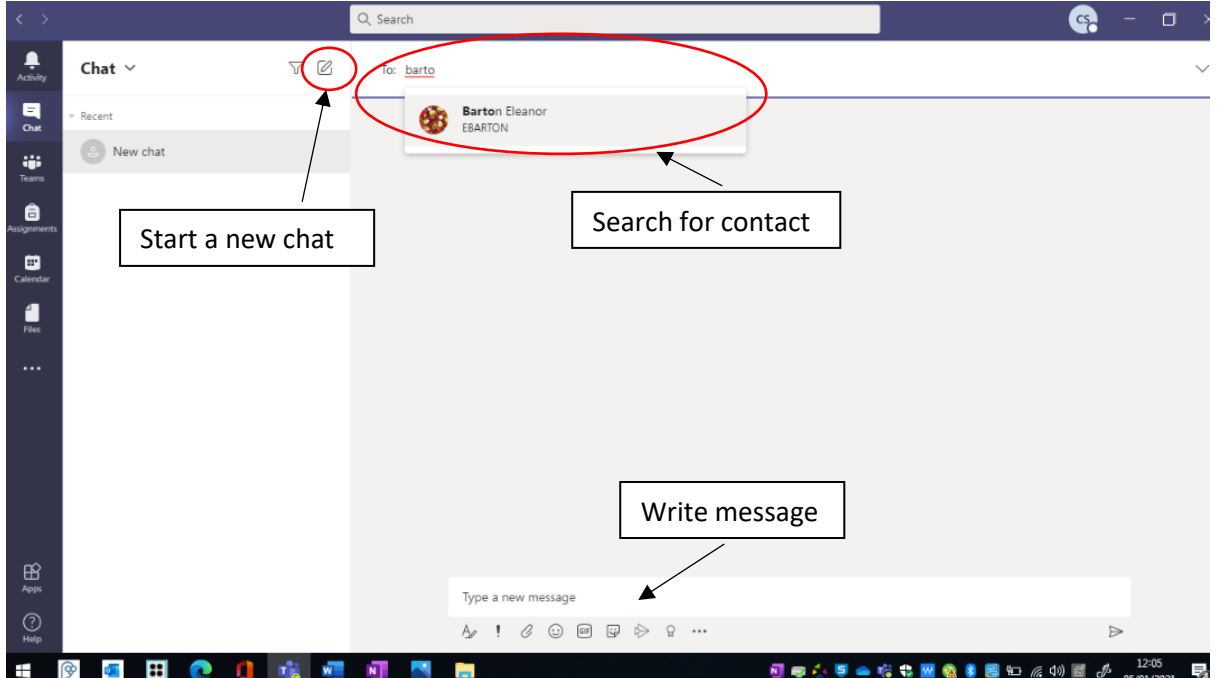

**If you have any questions, contact your class teacher.**

**Good luck!**